# **TURBO PASCAL**

# **Movimento per punti**

*Nella nostra chiacchierata di aprile sul controllo delle stampanti sotto Windows avevamo ricordato che, fin dalla versione* 3. O *di questo, era teoricamente possibile distinguere tra una impostazione permanente* e *una temporanea, la prima analoga ad un intervento mediante il Pannello di Controllo, la seconda valida per un solo documento,* o *per una sola sessione di lavoro. Nella realtà, tuttavia, anche a causa dell'adozione di driver risalenti alle versioni precedenti, era raro trovare applicazioni che rendessero effettive per l'utente tali potenzialità. Ora finalmente, grazie a Windows* 3. 1, *le cose sono cambiate.' i menù propongono, accanto a una* Impostazione stampante (Print Setup}, *anche una* Impostazione pagina (Page Setup}, *utile per variare non solo i margini, ma anche il formato della carta, perfino nell'ambito di una stessa stampa. Prendiamone nota ...*

#### *di Sergio Polini*

Nelle puntate precedenti abbiamo illustrato gran parte della unit PRSETUP che, con le sue classi e alcune funzioni e procedure ausiliarie, consente di precisare le caratteristiche *temporanee* di una stampante. Ricordo che, nel numero di luglio, abbiamo distinto tra «definizione» delle caratteristiche permanenti di una stampante (quelle che possono essere fissate o variate solo dal programma di installazione) e «impostazione» di quelle temporanee (che possono essere modificate da qualsiasi applicazione).

La distinzione si riflette nella dichiarazione di due diverse strutture di dati: *TPrinterOef* e *TPrinterSe tup.* Per prima cosa dovremo terminare l'esposizione della unit PRSETUP, utilizzabile sia nel programma di installazione che nelle normali applicazioni, in quanto dedicata alle caratteristiche temporanee di una stampante; metteremo quindi a punto il nostro programma di installazione, capace di gestire anche le caratteristiche permanenti.

## *Controllo del dialogo di impostazione*

Abbiamo già illustrato l'implementazione di alcuni metodi della classe *TPrsetupOialog;* il constructor, in particolare, prowede all'attivazione dei controlli per i tipi carattere, il formato della carta, la porta di output. Ci manca solo l'esame dei meccanismi che sovraintendono al coordinamento del tutto, mediante i metodi *HandleEvent* e *Valid.*

Il metodo *HandleEvent* (figura 1) ripete in primo luogo il comportamento ereditato da *TOialog,* per poi badare a due casi particolari.

Il constructor associa i pulsanti *Aggiungi* e *Cancella* (vi rimando alla figura 5 della puntata di luglio) ai comandi *cmFontAdd* e *cmFontOelete;* con il primo si aggiunge un tipo carattere alla lista di quelli supportati da una data stampante, con il secondo lo si elimina. Quando l'utente preme il pulsante *Aggiungi,* si controlla che il nome, la stringa di attivazione e la dimensione dei caratteri siano stati correttamente immessi, e che il nome non sia quello di un tipo carattere già definito; superati tali

controlli, il nuovo tipo viene aggiunto alla lista. Quando l'utente preme il pulsante Cancella, si elimina dalla lista il tipo carattere selezionato nella *TFontBox.* Infine, si azzerano i campi per l'immissione delle caratteristiche dei tipi carattere e si seleziona il campo dedicato al nome per proporre l'immissione di un nuovo tipo.

È evidente che si può aggiungere un tipo carattere solo dopo averlo definito e, per altro verso, che si possono eliminare tipi carattere solo da una lista che ne comprenda almeno uno. Ad evitare possibili errori, i due pulsanti vengono abilitati e disabilitati secondo necessità.

Si usa allo scopo il comando *cmReceivedFocus,* inviato mediante un evento di tipo *evBroadcast* da ogni *View* che riceva il *focus* (che diventi, cioè, quella pronta ad accettare l'interazione con l'utente). Quando l'utente si muove sui campi *FName, FCtrl* o *FCPI,* viene abilitato il comando *cmFontAdd* e disabilitato *cmFontOelete;* quando l'utente si porta sulla lista dei tipi carattere *(FBox), cmFontAdd* viene disabilitato e *cmFontOelete* viene abilitato solo se la lista non è vuota.

Analoghe verifiche vengono condotte quando l'utente chiude la dialog box premendo il tasto di Invio o il pulsante *Ok:* il metodo *Valid* (figura 2) ritorna FALSE, infatti, se non è stato definito nessun tipo carattere; se un tipo risulta  $definito$  - magari solo parzialmente ma non ancora aggiunto alla lista, l'utente viene awertito mediante un apposito messaggio.

### *I file di definizione delle stampanti*

Le caratteristiche delle stampanti, sia la definizione che l'impostazione di default, vengono mantenute in file con estensione «.PRN», collocati nella directory C:\TVPRNS (o in altra, il cui nome sia assegnato alla variabile TVPRNDIR dell'environment). Nella figura 3 sono riprodotte le funzioni *WritePrinterlnfo* e *ReadPrinterlnfo,* mediante le quali si possono scrivere su disco e poi rileggere tutte le informazioni.

Potete notare che le due funzioni esi-

```
procedure TPrSetupDialog,HandleEvent(var Event: TEvent);
var
   F: PFont;
funct;on SameName(P: Pointer): Boalean; far;
   begin
      SameName := PFont(P)^.Name = F^.Name;
   end;
begin
   TDialog,HandleEvent(Event);
  , if Event.What =1 evCommand then begin
case Event.Command of
         emFontAdd. emFontDelete:
case Event,Command of
              emFontAdd: begin
                  if FName".Valid(cmFontAdd) and FCtrl".Valid(cmFontA<br>and FCPI^.Valid(cmFontAdd) then begin
                    F := (New(PFont,
                     Init(FName~.Data~, FCtrl^.CStr, FCPI^.Value)<br>if FBox^.List^.FirstThat(@SameName) = nil then
                       FBox",List",Insert(F)
                    else
                       MessageBox('3'Gia" definito un tipo carattere "%5".',
                         @FName",Data, mfError or mfDkButton);
            if (Event.InfoPtr = FName) or (Event.InfoPtr = FCtrl)<br>or (Event.InfoPtr = FCPI) then begin<br>- EnableCommands([cmFontAdd]);
                 'end
                 else begin
                    ClearEvent(Event);
                    Exit;
                 end;
              end;
               cmFontDelete: begin<br>if FBox^.Range > O then<br>FBox^.List^.AtFree(FBox^.Foc
              end;
        end;
      end;<br>with FBox^ do begin
        SetRange(List",Count);
         if Range > O then
Foeusltem(Range-l);
      DrawView;
      end;<br>FName^,SetData(NullStr<sup>;</sup><br>FCtrl^,SetData(NullSer);<br>FCPI^,SetData(NullReal)<br>FName^,Select;
     ClearEvent(Event);
  end
   else if Event,What = evBroadeast then begin
      case Event.Command of
         cmReceivedFocus:
              DisableCommands([cmFontDelete]);
            end
            else if Event,InfoPtr = FBox then begin
               if FBox^,Range > 0 then EnableCommands([cmFontDele<br>DisableCommands([cmFontAdd]);
            end
            else begin
              DisableCommands([emFontAdd]);
               Disab1eCommands([emFontDeletel);
if Event,InfoPtr = Del then U",Seleet;
            end;
      endj
   end;
end;
```
ta ad essere usata dal programma di installazione.

La figura 4 riproduce la prima metà di tale unit: l'interfaccia e il constructor della classe *TPrDefOialog;* la figura 5 vi propone un'immagine della relativa dialog box, con i diversi campi avvalorati per una stampante IBM Proprinter.

L'interfaccia della unit comprende solo la dichiarazione della classe e di un array di stringhe, sulle quali torneremo tra un attimo. Il constructor crea una dialog box comprendente i controlli corrispondenti ai campi del record *TPrinter-Def.* Vi sono due normali *TlnputLine* per i nomi della stampante e del file in cui le caratteristiche di questa vengono memorizzate, mentre due *TBlackFrame* racchiudono i comandi per attivare e disattivare grassetto e sottolineato, immessi mediante istanze di *Tlnput-CtrlString.* Segue un analogo spazio per immettere il comando con cui reinizializzare (o resettare, se preferite) la stampante, affiancato da un pulsante *Imposta,* attraverso il quale si accede ad una seconda dialog box per l'impostazione, identica a quella riprodotta nella figura 5 del numero scorso.

Prima dei due pulsanti *Ok* e *Annulla,* viene creata un'ulteriore *TBlackFrame* dedicata al movimento per punti, cioè all'aspetto forse più interessante di tutto l'impianto: per poter tener conto della diversa ampiezza dei caratteri usati in una stampa, occorre che un programma

*Figura* 2 - *Il metodo* Valid *della classe* TPrSetupDialog. "

*it. Figura* l - */I metodo* HandleEvent *della classe* TPrSetupDialog.

gono un argomento di tipo *TPrinterDef,* una struttura che comprende dati ulteriori rispetto a quelli che l'utente può immettere mediante la unit PRSETUP. Una qualsiasi applicazione, infatti, ha certamente necessità di conoscere anche le caratteristiche permanenti di una stampante, pur non potendo modificarle; è questo il motivo per cui nella unit compare anche la dichiarazione di un *record* e di funzioni estranee alla semplice «impostazione». La prima «definizione» di una stampante, ed eventuali successive modifiche, vengono realizzate mediante una classe *TPrDefOialog,* dichiarata in una distinta unit PRDEF destina-

MCmicrocomputer n. 121 - settembre 1992

```
funetion TPrSetupDia10g.Valid(Command: Word): Boo1ean;
```

```
var
   Ok: Boolean;
   R: TRect;
begin
     if (Command <> cmCancel) and (Command <> cmValid) then begin<br>if (FName^.Data^[0] = #0) and (FCtrl^.Data^E0] = #0)<br>and (FCPI^.Data^ = '0.00') and (FBox^.Range > 0) then begin<br>valid := H^.Valid(Command) and W^.Valid(Command
       end
       else if FBox".Range = O then begin
           MessageBox(~3'Non definito alcun tipo di carattere. I. nil,
            mfError or mfOkButton<br>FName^.Select:
           Valid := False;
       end
       else begin
            R.Assign(0,0,45,9);<br>R.Move((Desktop^.Size.X - R.B.X) div 2,<br>- (Desktop^.Size.Y - R.B.Y) div 2);<br>if MessageBoxRect(R, #3'Tipo carattere parzialmente definit<br>#13#3'e/o non aggiunto all''elenco.'#13#3' Lo abbandoni?',
            nil, mfWarning or mfVesButton or mfNoButton) = emVes then
Val id := True
            else begin<br>FName^.Select;<br>Valid := False;
           end;
        eng..;
   end
   else
       Val id := Truej
end;
```
sappia costantemente dove è posizionata la testina di stampa e che, per correttamente allineare i margini o incolonnare parole o frasi scritte con diversi tipi di carattere, possa muovere la testina con la massima risoluzione possibile. La posizione corrente della testina può essere agevolmente calcolata sulla base dell'ampiezza dei caratteri, che va indicata, come abbiamo visto, per ogni tipo di carattere che si voglia aggiungere alla lista di quelli disponibili; per muovere la testina occorrono appositi comandi, spesso molto diversi da una stampante all'altra. Per definire tali comandi, occorrono una sequenza di «inizio», una codifica dell'ampiezza del movimento espressa in numero di punti e che tenga conto della «risoluzione» della stampante, una eventuale sequenza di «fine comando»; occorre inoltre annotare se, una volta spostata la testina, va ripetuto il comando di selezione del tipo di carattere in uso. A tutto ciò provvedono due *TlnputCtrl5tring* per le sequenze di inizio e fine comando, una *TlnputWord* per la risoluzione, due *TRadioButtons* per l'eventuale reimpostazione del tipo carattere, accompagnate da una *TDDLCombo* e un'altra *TlnputWord* per un offset; mediante la combo box si può scegliere uno dei comandi corrispondenti alle quattro stringhe dell'array *HMove.*

#### i *Movimento per punti*

Ogni stampante ha un suo proprio comando per muovere la testina. In alcuni casi, è sufficiente scorrere il manuale utente, cercare qualcosa come «posizionamento del cursore», e il gioco è fatto. Altre volte, tuttavia, occorre arrangiarsi: si tratta, in concreto, di ricorrere al «modo grafico».

Devo precisare che ho tratto ispirazione da LP, un prodotto della Softfocus. Si tratta di una piccola software house canadese, che ha in catalogo librerie di funzioni in C per diversi tipi di applicazioni; LP, in particolare, è una serie di funzioni utilizzabili in programmi che vogliano produrre stampe formattate con qualsiasi tipo di stampante. Vi sono routine per impostare margini, per centrare e giustificare una stringa, ecc. A mio parere, è preferibile trattare separatamente i meccanismi fondamentali del governo di una stampante, lasciando alle singole applicazioni il compito di valersi di questi per dare al proprio output il formato desiderato. Si deve anche dire che il C non è il C++; in altri termini, non è orientato all'oggetto. Ricorrendo alla OOP è facile creare e poi estendere una gerarchia di classi; sarà così possibile derivare altre classi da quelle che

```
function WritePrinterInfo(F: FNameStr; var PO: TPrinterDef): Soalean;
var
  s: TBufStream;
begin
  S.Init(PD.FName+'.PRN', stCreate, 512)<br>S.Write(PD, SizeOf(PD) - SizeOf(Pointe
  S.Put(PD.Setup.FontList);
  S.Done;
  Dispose(PD.Setup.FontList, Done);
  WritePrinterIhfo := S.Status = stOk;
end;
function ReadPrinterInfo(F: FNameStr; var PD: TPrinterDef): Boolean;
var<br>S: TBufStream
begin
  S.Init(F, stOpen, 512);<br>S.Read(PD, SizeOf(PD) - SizeOf(Pointe
  PD.Setup.FontList := PCollection(S.Get);
  S.Done;
  ReadPrinterlnfo := S.Status = stOk;
end;
```
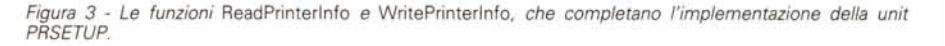

```
unit PrOef;
('$F+,O+,X+,S-')
interface
uses Objects, Dr;vers, Oialogs. PrSetup;
const
    HHove: array[1~.4] of String[37] = (
'Epson: Inizio, n\256, n/256, n nulli',
'ANSI: Inizio, ASCII(n + offset)',
'Inizio, CHR(n + offset)',
       '(n + offset) volte il comando Inizio');
type
    PPrDefDialog = ^TPrDefDialo<br>TPrDefDialog = object(TDial
       Name, FName: PInputLi<br>PS: TPrinterSetup;<br>SetupDone: Boolean;
       constructor Init(var Bounds: TRect);
       procedure SetOata(var Ree); virtuali
procedure GetDa~a(var Ree); virtual;
procedure HandleEvent(var Event: TEvent); vlrtual;
       function Valid(CoMmand: Word): Boolean; virtual;
   end;
implementation
uses Views, MsgBox, MoreCtls, App;
eonst
   cmSetup = 253;constructor TPrDefDia10g.lnit(var Bounds: TRect);
var
   R: TRect;
   P: PView;
   i: Integer;
begin
   SetupDone := False;
    Bounds.B.X := Bounds.A.X + 76;<br>Bounds.B.Y := Bounds.A.Y + 21;<br>TDialog.Init(Bounds, 'Definizione stampante'
    R.Assign(18,2,35,3);<br>Name := New(PInputLine, Init(R, 30)
    Insert(Name);<br>R.Assign(3,2,8,3);<br>Insert(New(PLabel, Trit(R, '-N-ome', Name)));<br>R.Assign(55,2,72,3);<br>FName := New(PInputLine, Init(R, 8));<br>Insert(New(PLabel, Init(R, '-F-ile', FName)))<br>Insert(New(PLabel, Init(R, '-F-ile', F
   R.Assign(lS,5,35,6);
      := New(PInputCtrlString, Init(R, True));
    Insert(P);<br>R.Assign(2,4,38
    Insert(New(PBlackFrame, Init(@Self, R, '~G~rassetto', P)));
    R.Assign(18,6,35,7);<br>Insert(New(PInputCtrlString, Init(R, True))
   R.Assign(4,5,10,6);
```
*Figura* 4 - *La prima metà della unit PRDEF: f'interfaccia* e *il constructor della classe* TPrDefDialog.

*Figura* 5 - *La dialog box per la definizione di una stampante.*

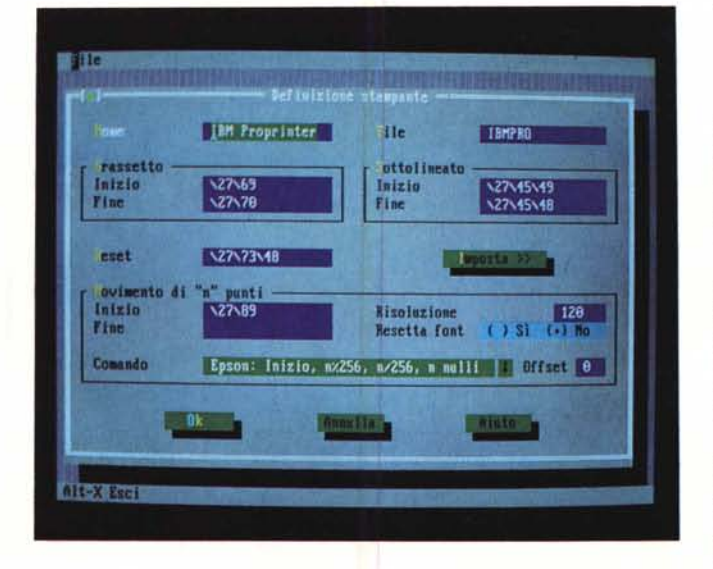

```
Insert(New(PStaticText, Init(R, 'Inizio')));
   R.Assign(4,6,8,7);<br>Insert(New(PStaticText, Init(R, 'Fine')))<br>R.Assign(55,5,72,6);
   P := New(PInputCtrlString, Init(R, True));
   Insert(P) ;
   R.Assign(39,4,75,B);
   Insert(New(PBlackFrame, Init(@Self, R, '"S"ottolineato', P)));
   R.Assign(55,6,72,7);
   Insert(New(PInputCtrlString, Init(R, True)))<br>R.Assign(41,5,47,6);
   Insert(New(PStaticText, Init(R, 'Inizio'»);
   R.Assign(41,6,45,7);<br>Insert(New(PStaticText, Init(R, 'Fine')))
   R.Assign(18,9,35,10);<br>P := New(PInputCtrlSt
     := New(PInputCtrlString, Init(R, True));
   Insert(P);<br>R.Assign(3,9,10,10);
   R.Assign(3,9,10,10);<br>Insert(New(PLabel, Init(R, '<sup>-</sup>R<sup>-</sup>eset', P)));<br>R.Assign(49,9,65,11);<br>Insert(New(PButton, Init(R, '<sup>-</sup>I<sup>-</sup>mposta >>', cmSetup, bfNormal))<br>R.Assign(18,12,35,13);
     := New(PInputCtrlString, Init(R, False));
   Insert(P) ;
R.Assign(2,ll,75,17);
    Insert(New(PBlackFrame,<br>- Init(@Self, R, '~M~ovimento di<sub>.</sub> "n" <mark>pu</mark>nti', P)))<br>R.Assign(4,12,10,13);
   Insert(New(PStaticText, Init(R, 'Inizio')));
    R.Assign(18,13,35,14);<br>Insert(New(PInputCtrlString, Init(R, False));
   R.Assign(4,13,B,14);
    Insert(New(PStaticText, Init(R, 'Fine')))<br>R.Assign(65,12,72,13);
      := New(PInputWord, Init(R, 4));
   Insert(P) ;
   R.Assign(40,12,52,13);
    Insert(New(PLabel, Init(R, 'Risoluzione', P)))<br>R.Assign(55,13,72,14);<br>Insert(New(PRadioButtons, Init(R,
       NewSItem('Sì',<br>NewSItem('No',
      nil))) ;
    R.Assign(41,13,53,14);<br>Insert(New(PStaticText, Init(R, 'Resetta font')))
   R.Assign(lB,15,61,16);
    P := New(PDDLCombo, Init(@Self, R, 37, 2))<br>for i := 4 downtd 1 do<br>- PDDLCombo(P)^.Add(HMove[i]);
    Insert(P) ;
R.Assign(4,15,13,16);
   Insert(New(PStaticText, Init(R, 'Comando')));
    R.Assign(68,15,72,16);<br>Insert(New(PInputWord, Init(R, 2)))
   R.Assign(61,15,67,16);
    Insert(New(PStaticText, Init(R, 'Offset'))<br>R.Assign(22,18,33,20);
    Insert(New(PButton, Init(R, 'O´k´', cmOk, bfDefault)));<br>R.Assign(42,18,53,20);<br>Insert(New(PButton, Init(R, 'Annulla', cmCancel, bfNormal)))
   SelectNext(False);
end;
```
abbiamo visto e vedremo. a beneficio di applicazioni che abbiano comuni esigenze di formato. AI momento, quindi, è preferibile concentrarsi sul semplice movimento della testina di stampa.

In LP si trova un'utile classificazione dei diversi possibili comandi mediante i quali una stampante può muovere la sua testina. Si distinguono, infatti, quattro «strategie», la cui descrizione viene riportata nelle quattro stringhe dell'array *HMove.*

Nel modo Epson si dispone di una grafica a doppia densità, con la quale la stampante è in grado di stampare 60, 120 o 240 punti per pollice. Se la stampante adotta questo metodo, la risoluzione sarà appunto 60, 120 o 240, e il comando sarà costruito inviando una sequenza di controllo seguita da alcuni byte. Detto *n* il numero dei «punti» che misurano l'ampiezza del movimento desiderato, i primi due byte saranno, rispettivamente, il resto e il quoziente della divisione di *n* per 256; gli altri byte sono destinati a descrivere tratti grafici mediante sequenze di bit (normalmente, un byte per ogni «colonna» di aghi della testina, essendo ogni colonna larga un «punto»); dato che desideriamo solo muovere la testina senza tracciare segni grafici, possiamo inviare tanti zeri quanti sono i «punti». Di qui la sintetica descrizione del modo Epson assegnata a *HMove[7]:,* dove «Inizio» sta per la sequenza iniziale di controllo (i caratteri con codice ASCII 27 e 89 per stampanti come la IBM Proprinter o la Epson FX-85). Non è necessario definire una sequenza terminale di controllo.

Le altre costanti dell'array *HMove* descrivono situazioni più semplici. Una laser HP, ad esempio, segue la strategia ANSI: una sequenza iniziale, i codici ASCII dei caratteri corrispondenti al numero di punti desiderato (ad esempio «RF e «RF per 20), un carattere con codice ASCII 72 come «fine comando», per una risoluzione di 720 punti per pollice. Con una Brother HR, invece, occorre inviare la sequenza iniziale seguita dal carattere il cui codice sia pari al numero dei punti, incrementato di 1; il campo *Offset* serve proprio per indicare il valore che deve a volte essere aggiunto, come nel caso della Brother, al numero dei punti. In altre situazioni, può occorrere ripetere la sequenza iniziale tante volte quanti sono i punti.

Il mese prossimo completeremo l'illustrazione della unit, e vedremo come usarla nel programma di installazione.  $rrc$ 

*Sergio Polini è raggiungibile tramite MC-link alla casella* MCI166 e *tramite Internet all'indirizzo [MCI166@mclink.it.](mailto:MCI166@mclink.it.)*